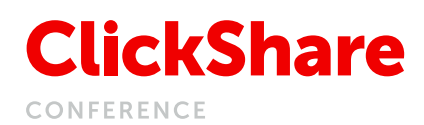

# Immersive, kabellose Konferenzen mit dem Conferencing Button

Richten Sie Ihre Konferenz mit Ihrer bevorzugten UC-Lösung ein. Schließen Sie den Conferencing Button an und in weniger als 7 Sekunden haben Sie sofortigen Zugriff auf Freisprecheinrichtung, Kamera und Lautsprecher im Raum, drahtlose Präsentationen, interaktiven Austausch und funktionsreiche Zusammenarbeit.

Eine neue Dimension in der Zusammenarbeit und Präsentationen:

- Stellt Ihrem Laptop sofort die Kamera und die Lautsprecher des Konferenzraums zur Verfügung
- Zugang zu Drahtloskonferenzen
- Von jedem Laptop oder Desktop aus, sowohl für Windows als auch für Mac OS
- Bringen Sie Inhalte innerhalb von Sekunden auf den Bildschirm
- Ideal für Gäste, keine Installation notwendig
- Quick Button: Zugang zu einem erweiterten Set an Funktionen für die Zusammenarbeit
- Kompatibel mit jeder ClickShare Conference-Basiseinheit
- Erhalten Sie automatische Updates & die neuesten Funktionen

Sie sind automatisch mit den Kameras im Konferenzraum, der Freisprecheinrichtung, den Soundbars und allen anderen AV-Peripheriegeräten verbunden.\* Besserer Ton & Bild, weiterer Blickwinkel auf den Raum and die Möglichkeit, Inhalte in Ihrem Anruf zu teilen.

# Dreifach plattformunabhängige Lösung

Die Stärke von ClickShare Conference liegt in der Freiheit, zu wählen. Sie Entscheiden, wie Sie sicher zusammenarbeiten.

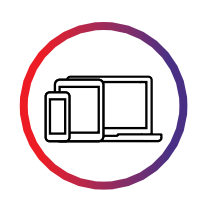

Von jedem Desktop und Laptop

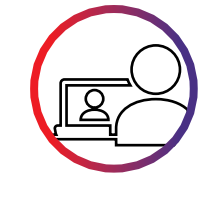

Mit dem UC- oder Konferenztool Ihrer Wahl (bspw. Skype, Zoom, MS Teams, Webex, Bluejeans...)

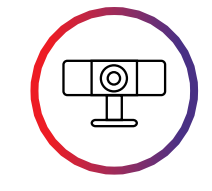

Verbindung zu jedem AV-Peripheriegerät im Konferenzraum\*

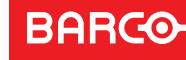

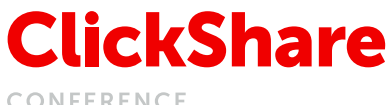

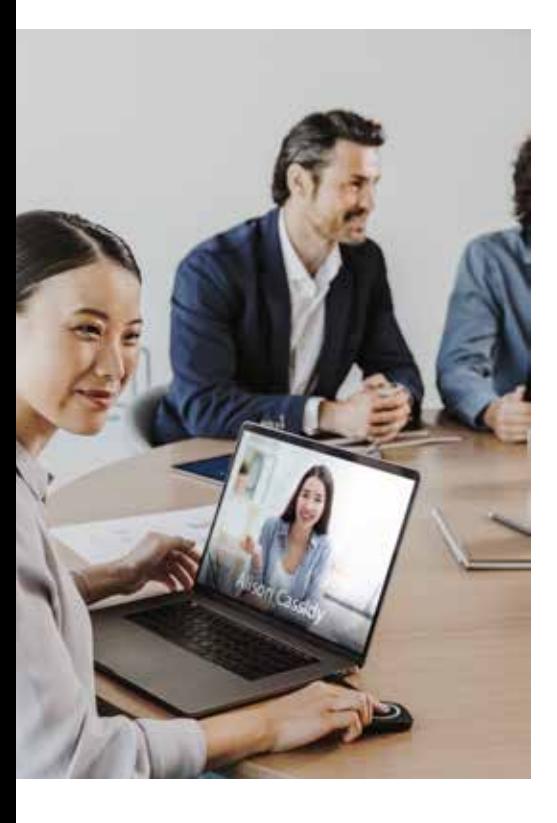

### Im Herzen einfach

Sowohl Angestellte wie auch Gäste haben einfachen und freien Zugang zu unserer Lösung.

- Universelle Lösung, kein Bedarf an Konvertern oder Steckern
- Keine Schulung benötigt
- Erweiterte Funktionen für kooperative Umgebungen
- Intuitive Benutzeroberfläche

### Quick Button: Tauchen Sie in die erweiterte Zusammenarbeit ein

Wir haben der ClickShare Collaboration App eine nützliche Auswahl an kollaborativen und interaktiven Funktionen\* hinzugefügt, von denen Sie bei Verwendung des Button über den zusätzlichen Quick Button profitieren können. Nur Funktionen, die kooperativen Umgebungen einen Mehrwert bieten oder die Effizienz von Meetings verbessern, haben Erfolg.

- Bringen Sie den großen Bildschirm mit "lokaler Ansicht der Raumanzeige" zurück auf Ihr Gerät
- Pausieren Sie Inhalte auf dem Bildschirm des Konferenzraumes
- Verwenden Sie die Fensterauswahl, um nur die Anwendung oder das Dokument anzuzeigen, das Sie bevorzugen
- Erweiterter Desktop: Notizen auf Ihrem Gerät machen, während Sie Inhalte mit dem zweiten Bildschirm austauschen (erfordert die Installation des Erweiterungspakets)
- Moderieren: Vorschau und Kontrolle der Dokumente, Sie entscheiden, was auf den Bildschirm kommt
- Schnappschüsse machen
- Kontrollieren Sie die AV-Ausrüstung Lautstärke der Lautsprecher, Kamera-Zoom...

## Treten Sie mühelosder Unterhaltung bei, entscheiden Sie, wie Sie teilen

Wenn Sie den ClickShare Conferencing Button mit der Collaboration-App kombinieren, erhalten Sie das beste Ergebnis für die Zusammenarbeit.

Genießen Sie drahtlose Konferenzen mit dem Button und greifen Sie in der Collaboration-App auf eine Reihe von erweiterten Funktionen für die Zusammenarbeit zu: Pause, Fensterauswahl, erweiterter Desktop, Ideenfindung und Moderation. Diese stehenIhnen zur Verfügung, unabhängig davon, ob Sie den Button zur Freigabe von Inhalten verwenden oder nicht.

**BARGO** 

\* Nicht alle Funktionen sind bei allen ClickShare Conference-Modellen verfügbar. Einige werden in zukünftigen Updates hinzugefügt

#### M00894-R01-1019-LF | Zuletzt aktualisiert: Dezember 2019

Die angegebenen Informationen und Daten sind typisch für die beschriebenen Geräte. Jedes einzelne Produkt kann jedoch ohne Vorankündigung geändert werden. Die neueste Version dieser Broschüre ist unter www.barco.com/de zu finden. Alle in dieser Broschüre erwähnten Spezifikationen entsprechen den ISO 21118-Normen.

**ENABLING BRIGHT OUTCOMES**